# **Procmgr To Slurm**

- [Configless setup](#page-1-0)
- [Slurm Feature \(Constraint\)](#page-2-0)
- [Heterogeneous jobs and constraint](#page-2-1)
- [Slow start-up time for heterogeneous jobs](#page-3-0)
- [Running job steps in parallel](#page-5-0)
- [Update 20240312](#page-6-0)

#### TODO:

- 1. job management: support restart, scancel with signal? support restart an individual process, **show completed jobs**.
- 2. check for existing user/platform. Note: --dependency flag can be used to check for unique jobname but jobs are still queued. Better to exit if the same jobname is found. See the unique format here: ls ~tmoopr/.psdaq/. Show details of conflicting jobs. Job comment (right now is unique) is used to check for existing jobs for ALL users.
- 3. **procstat like unbuffered output style. Maybe [https://portal.supercomputing.wales/index.php/index/slurm/interactive-use-job-arrays/x11](https://portal.supercomputing.wales/index.php/index/slurm/interactive-use-job-arrays/x11-gui-forwarding/) [gui-forwarding/.](https://portal.supercomputing.wales/index.php/index/slurm/interactive-use-job-arrays/x11-gui-forwarding/) Note: you can x11-forward using for example,**

```
slurm.conf
salloc -n1 --x11 srun -n1 --x11 xterm -hold -e "python test_run.py"
```
4. check if slurm avoids weka cores. It looks like slurm tries to avoid weka cores automatically. This --x11 in srun also works with sbatch when \$DISPLAY is exported correctly. See lcls2/psdaq/psdaq/slurm for how it's implemented.

- 5. **Multi-threading process. This was possible in the past but possibly with recent changes, it's not working.**
- 6. How to identify what a resource is for drp (Bandwidth/ Memory/ physical cores for each process).
- 7. Documentation/How to
- 8. **Testing goals: TMO, RIX, other long-live processes, high rate 71kHz**
- 9. slurm.conf: configless setup still not complete, set MaxTime=UNLIMITED, no limit on memory, no hyper-threading, make sure slurm version is
- consistent
- 10. **Automatically add back power-cycled nodes.**
- 11. **Check why collect\_host=drp-srcf-mon001 doesn't work.**

2024-05-28 15:23:33,483 None-DaqControl[38248]: <E> getPlatform() Exception: Operation cannot be accomplished in current state

12. New 'cores' field in cnf file:

{ host: 'drp-srcf-cmp004', cores: '10' id:'tmo\_fim1\_0', flags:'spu', env:epics\_env, cmd:drp\_cmd0+' -l 0x10 -D wave8 -k epics\_prefix=MR3K4:FIM:W8:01'},

For processes that start with 'drp ', add -W with #cores - 4 (pgpreader, collector, ebreceiver, & filewriter).

For ami-node \*

```
{ host:worker_node, id:f'ami-node_{N}', flags:'s', env:epics_env,
                          cmd:f'ami-node --hutch {hutch} --prometheus-dir {prom_dir} -N {N} -n 
{ami_workers_per_node} -H {ami_manager_node} --log-level warning worker -b {heartbeat_period} psana://shmem=
{hutch}' }
```
1.

Note on multi-user access:

- **Conflicts over activedet temp (yaml) files?**
- AMI temp or user-created files

Slurm manages resources (CPUs, GPUs)

First person to talk to is Ric

In principle we have our own customizable slurm installation on drp-srcf-\*, but might still need work/tweaking from IT.

Can we extend slurm to manage our resources, determined by kcu firmware? e.g.

• rix timing system fiber connection

- cameralink node
- high-rate timing nodes
- low-rate timing nodes (epics)
- hsd nodes
- generic (wave8) nodes

Slurm features to look into (could also look into other tools (airflow?) if necessary):

- iob arrays
- job steps
- heterogeneous job support

#### Conceptually want:

- "sbatch tmo.cnf" (instead of "procmgr start tmo.cnf")
- tmo.cnf has
	- typical timing system on cmp028: "drp -P tmo -D ts ..."
	- typical control.py on mon001: "control -P tmo ..."
	- special localhost: "control\_gui -P tmo -B DAQ:NEH" (this is unusual because it runs on the localhost and has a gui, only localhost processes have gui's with procmgr)
	- critical features (if we could do this we may be able to replace procmgr) \*underlined = done:
		- o keep node allocations and command lines hardwired (like existing .cnf)
		- o demo: run control/timing processes
		- $\circ$  need a replacement for procstat (could start with a command line version, do qui later)
		- <sup>o</sup> if one job crashes, don't want the whole job to exit
		- o different daq processes need different environment (pva detectors in particular, you can see this in the cnf)
		- $\degree$  would like python, not a bash interface for the users (maybe reuse existing cnf?)
		- o need per-process log files
			- error of each process should go to that process log file --> process error (printout) goes to the per-process log while sigkill goes to slurm output
			- header of the log file (see example from procgmr)
		- support flags (p attach plaform no., x window, s delay (ignored/use slurm), u (ignored))
		- two people can't run the tmo daq at the same time (use slurm detail like nodelist and jobname or comment to check if another user trying to use the same detectors/ timing). Note: it looks like with --dependency=singleton, the same user can only run one 'jobname' at a time. Preferred solution is to print out error message and exit (no pending job) when the same job name is submitted.
		- o option to run each command in the cnf file as a single job or single job step
		- $\circ$  multithread process is allowed even when single cpu is asked by slurm yes, per top, we see more than one drp processes running on different cores when job step is created with -n1.
		- (this already exists, currently written into ~tmoopr/.psdaq, may need that permissions work right since now daq could run as "cpo"?) "activedet": remembering the previously selected detectors? could we use "sacct"? maybe we could add info to sacct? currently control. py puts the info in files in directories like ~tmoopr/.psdaq. UPDATE: It looks like control\_gui stores the values (selected detectors) directly in configdb using zmg. We probably don't need anything new for this. See below for more detail (when running control\_gui with -loglevel DEBUG):
- nice-to-have features:
	- o support interactive log file access like procstat
	- support live xterm for processes like procstat, and with .cnf "x" flag
	- o support different conda envs for different detectors
- $•$  the "dream" $\cdot$ 
	- understand which nodes are camlink nodes ("resource management")
	- dynamically allocate requested types of nodes
	- $\circ$  (hard, do as a second step?) would change the BOS connections so the right detectors were connected to the allocated nodes

#### Note from Ric 3/1/2024:

I thought that maybe the first thing to try would be to figure out how to launch a process that brings up a GUI, e.g., groupca or xpmpva, or maybe even start simpler with xeyes or xclock. The main idea was to test the ability of telling slurm that the process that you want to run is an X11 application, which I read in the docs it can do.

The next thing might be to try to bring up the DAQ using slurm and thus thinking about what the slurm description file would look like. Can we use something like the .cnf? Can we automatically convert the .cnfs to whatever slurm requires? Or do we need to start from scratch? For this step I'm thinking we would still have to specify everything, like the node each process runs on.

The last thing I looked into a little bit was the idea of defining resources to slurm. For this I thought I'd need some setup to try things out on, which resulted in Jira ECS-4017 (I don't think anything was done though). Chris Ford was also working on this project and he suggested setting up a virtual machine with a private slurm setup I could tinker with (I haven't figured out how to do that, yet). Anyway, the idea of the resources is that based on what each DRP needs (e.g., detector type, KCU firmware type, a GPU, X11, etc.), resources would be defined to slurm so that when you launch a DAQ, it would allocate the nodes according to the resources needed and start the processes on them. Perhaps at some point in the future we could even have it modify the connections in the BOS to connect a detector to an available host that has the right KCU firmware, thus making RIX hosts available to TMO and vice versa. I think that's about as far as I got. Let me know if you have questions. I have to take Rachel to a doctor's appointment at 1 so I think I'll be out until 3 or so. We can talk later, if you prefer. I'll take a look at the link as soon as I can. Feel free to add the above to that if you think it would be helpful.

# <span id="page-1-0"></span>Configless setup

To share the slurm.conf file on all compute nodes, we can modify the slurm.conf file on the control node with following parameter:

### **slurm.conf**

SlurmctldParameters=enable\_configless

Run scontrol reconfig to enable the change. On each compute node, add the following argument to slurmd in sysconfig

```
/etc/sysconfig/slurmd
 SLURMD_OPTIONS="--conf-server psslurm-drp"
Restart the compute node with
```
systemctl restart slurmd

# <span id="page-2-0"></span>Slurm Feature (Constraint)

We can specify a list of features (drp processes such as timing\_0, teb0, etc.) for each compute node in slurm.conf. The following showing an example of Node description section in /etc/slurm/slurm.conf on psslurm-drp.

#### **slurm.conf**

```
# Nodes description 
# DRP SRCF as analysis cluster
NodeName=drp-srcf-cmp035 RealMemory=128000 Sockets=1 CoresPerSocket=64 ThreadsPerCore=1 CoreSpecCount=3 
Feature=timing_0,teb0,control
NodeName=drp-srcf-cmp036 RealMemory=128000 Sockets=1 CoresPerSocket=64 ThreadsPerCore=1 CoreSpecCount=3 
Feature=control_gui
```
#### After saving the file, run

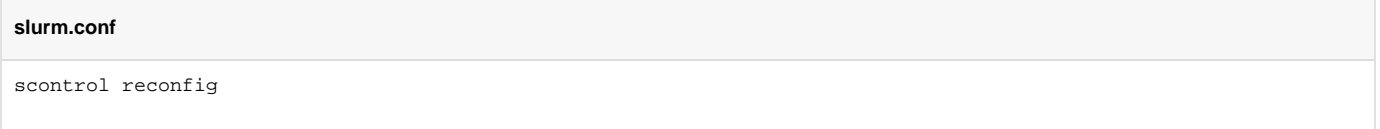

This will update the cluster feature table. You can view the available features by running:

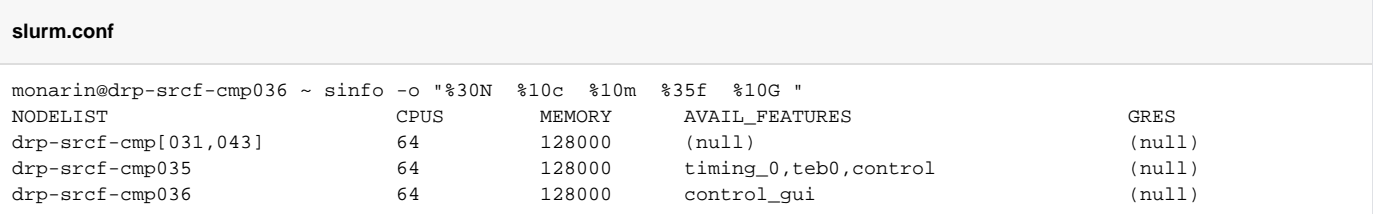

To submit a job requiring a feature, you can use --constraint flag:

#### **slurm.conf**

```
#!/bin/bash
#SBATCH --partition=drpq
#SBATCH --job-name=main
#SBATCH --constraint=timing_0,teb0,control --ntasks=3
```
## <span id="page-2-1"></span>Heterogeneous jobs and constraint

Heterogeneous job concept allows use to spread allocations of physical cores unevenly. For drp processes, we can do this by grouping all the processes that run on the same node in one heterogeneous group (one node per group).

With slurm constraint (or feature), a node can be marked with a list of supporting drp processes. E.g.

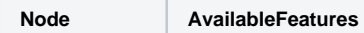

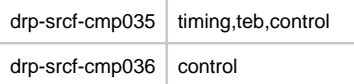

Creating a heterogeneous job with groups that share the same node is NOT possible for slurm (slurm handles heterogeneous jobs with backfill and all the job steps within it must be fulfilled prior to the start of the job). To make sure that we create heterogeneous groups that do not overlap with each other, we need to pack drp processes onto available nodes.

# <span id="page-3-0"></span>Slow start-up time for heterogeneous jobs

Slurm backfill scheduler will delay heterogeneous jobs initiation attempts until after the rest of the queue has been processed (see [https://slurm.schedmd.](https://slurm.schedmd.com/slurm.conf.html) [com/slurm.conf.html](https://slurm.schedmd.com/slurm.conf.html)). To override this and set priority for heterogeneous jobs as highest, we need to add the following in slurm.conf.

#### **slurm.conf**

SchedulerParameters=bf\_hetjob\_immediate,bf\_hetjob\_prio=max

The setting above helps speed up the StartTime for heterogeneous jobs down to around 1-2 s (from 20s or more). However, the slow StartTime still can ben observed when we start the same heterogenous job right after canceling one.

#### **slurm.conf**

monarin@psslurm-drp ~ scontrol show jobid 489853 JobId=489853 HetJobId=489853 HetJobOffset=0 JobName=main HetJobIdSet=489853-489854 UserId=monarin(12682) GroupId=xu(1106) MCS\_label=N/A Priority=130 Nice=0 Account=(null) QOS=normal JobState=RUNNING Reason=None Dependency=(null) Requeue=1 Restarts=0 BatchFlag=1 Reboot=0 ExitCode=0:0 RunTime=00:00:11 TimeLimit=12:00:00 TimeMin=N/A SubmitTime=2024-04-22T15:00:48 EligibleTime=2024-04-22T15:00:48 AccrueTime=2024-04-22T15:00:48 StartTime=2024-04-22T15:01:04 EndTime=2024-04-23T03:01:04 Deadline=N/A PreemptEligibleTime=2024-04-22T15:01:04 PreemptTime=None SuspendTime=None SecsPreSuspend=0 LastSchedEval=2024-04-22T15:01:04 Partition=drpq AllocNode:Sid=drp-srcf-cmp036:15356 ReqNodeList=drp-srcf-cmp035 ExcNodeList=drp-srcf-cmp036 NodeList=drp-srcf-cmp035 BatchHost=drp-srcf-cmp035 NumNodes=1 NumCPUs=3 NumTasks=3 CPUs/Task=1 ReqB:S:C:T=0:0:\*:\* TRES=cpu=3,node=1,billing=3 Socks/Node=\* NtasksPerN:B:S:C=0:0:\*:\* CoreSpec=\* MinCPUsNode=1 MinMemoryNode=0 MinTmpDiskNode=0 Features=(null) DelayBoot=00:00:00 OverSubscribe=OK Contiguous=0 Licenses=(null) Network=(null) Command=(null) WorkDir=/cds/home/m/monarin/lcls2/psdaq/psdaq/slurm StdErr=/cds/home/m/monarin/2024/04/22\_15:00:48\_drp-srcf-cmp036:slurm.log StdIn=/dev/null StdOut=/cds/home/m/monarin/2024/04/22\_15:00:48\_drp-srcf-cmp036:slurm.log Power= NtasksPerTRES:0 JobId=489854 HetJobId=489853 HetJobOffset=1 JobName=main HetJobIdSet=489853-489854 UserId=monarin(12682) GroupId=xu(1106) MCS\_label=N/A Priority=126 Nice=0 Account=(null) QOS=normal JobState=RUNNING Reason=None Dependency=(null) Requeue=1 Restarts=0 BatchFlag=1 Reboot=0 ExitCode=0:0 RunTime=00:00:11 TimeLimit=12:00:00 TimeMin=N/A SubmitTime=2024-04-22T15:00:48 EligibleTime=2024-04-22T15:00:48 AccrueTime=2024-04-22T15:00:48 StartTime=2024-04-22T15:01:04 EndTime=2024-04-23T03:01:04 Deadline=N/A PreemptEligibleTime=2024-04-22T15:01:04 PreemptTime=None SuspendTime=None SecsPreSuspend=0 LastSchedEval=2024-04-22T15:01:04 Partition=drpq AllocNode:Sid=drp-srcf-cmp036:15356 ReqNodeList=drp-srcf-cmp036 ExcNodeList=drp-srcf-cmp035 NodeList=drp-srcf-cmp036 SchedNodeList=drp-srcf-cmp036 BatchHost=drp-srcf-cmp036 NumNodes=1 NumCPUs=1 NumTasks=1 CPUs/Task=1 ReqB:S:C:T=0:0:\*:\* TRES=cpu=1,node=1,billing=1 Socks/Node=\* NtasksPerN:B:S:C=0:0:\*:\* CoreSpec=\* MinCPUsNode=1 MinMemoryNode=0 MinTmpDiskNode=0 Features=(null) DelayBoot=00:00:00 OverSubscribe=OK Contiguous=0 Licenses=(null) Network=(null) Command=(null) WorkDir=/cds/home/m/monarin/lcls2/psdaq/psdaq/slurm StdErr=/cds/home/m/monarin/2024/04/22\_15:00:48\_drp-srcf-cmp036:slurm.log StdIn=/dev/null StdOut=/cds/home/m/monarin/2024/04/22\_15:00:48\_drp-srcf-cmp036:slurm.log Power= NtasksPerTRES:0

The problem is more amplified when --constraint flag is used instead of --nodelist. We observed a wait time of up to 22s in the case of starting a heterogeneous job withe constraint right after cancelling one.

#### **slurm.conf**

monarin@psslurm-drp ~ scontrol show jobid 489849 JobId=489849 HetJobId=489849 HetJobOffset=0 JobName=main HetJobIdSet=489849-489850 UserId=monarin(12682) GroupId=xu(1106) MCS\_label=N/A Priority=130 Nice=0 Account=(null) QOS=normal JobState=RUNNING Reason=None Dependency=(null) Requeue=1 Restarts=0 BatchFlag=1 Reboot=0 ExitCode=0:0 RunTime=00:01:09 TimeLimit=12:00:00 TimeMin=N/A SubmitTime=2024-04-22T14:53:55 EligibleTime=2024-04-22T14:53:55 AccrueTime=2024-04-22T14:53:55 StartTime=2024-04-22T14:54:22 EndTime=2024-04-23T02:54:22 Deadline=N/A PreemptEligibleTime=2024-04-22T14:54:22 PreemptTime=None SuspendTime=None SecsPreSuspend=0 LastSchedEval=2024-04-22T14:54:22 Partition=drpq AllocNode:Sid=drp-srcf-cmp036:15356 ReqNodeList=(null) ExcNodeList=(null) NodeList=drp-srcf-cmp035 BatchHost=drp-srcf-cmp035 NumNodes=1 NumCPUs=3 NumTasks=3 CPUs/Task=1 ReqB:S:C:T=0:0:\*:\* TRES=cpu=3,node=1,billing=3 Socks/Node=\* NtasksPerN:B:S:C=0:0:\*:\* CoreSpec=\* MinCPUsNode=1 MinMemoryNode=0 MinTmpDiskNode=0 Features=timing\_0&teb0&control DelayBoot=00:00:00 OverSubscribe=OK Contiguous=0 Licenses=(null) Network=(null) Command=(null) WorkDir=/cds/home/m/monarin/lcls2/psdaq/psdaq/slurm StdErr=/cds/home/m/monarin/2024/04/22\_14:53:55\_drp-srcf-cmp036:slurm.log StdIn=/dev/null StdOut=/cds/home/m/monarin/2024/04/22\_14:53:55\_drp-srcf-cmp036:slurm.log Power= NtasksPerTRES:0 JobId=489850 HetJobId=489849 HetJobOffset=1 JobName=main HetJobIdSet=489849-489850 UserId=monarin(12682) GroupId=xu(1106) MCS\_label=N/A Priority=126 Nice=0 Account=(null) QOS=normal JobState=RUNNING Reason=None Dependency=(null) Requeue=1 Restarts=0 BatchFlag=1 Reboot=0 ExitCode=0:0 RunTime=00:01:09 TimeLimit=12:00:00 TimeMin=N/A SubmitTime=2024-04-22T14:53:55 EligibleTime=2024-04-22T14:53:55 AccrueTime=2024-04-22T14:53:55 StartTime=2024-04-22T14:54:22 EndTime=2024-04-23T02:54:22 Deadline=N/A PreemptEligibleTime=2024-04-22T14:54:22 PreemptTime=None SuspendTime=None SecsPreSuspend=0 LastSchedEval=2024-04-22T14:54:22 Partition=drpq AllocNode:Sid=drp-srcf-cmp036:15356 ReqNodeList=(null) ExcNodeList=(null) NodeList=drp-srcf-cmp036 SchedNodeList=drp-srcf-cmp036 BatchHost=drp-srcf-cmp036 NumNodes=1 NumCPUs=1 NumTasks=1 CPUs/Task=1 ReqB:S:C:T=0:0:\*:\* TRES=cpu=1,node=1,billing=1 Socks/Node=\* NtasksPerN:B:S:C=0:0:\*:\* CoreSpec=\* MinCPUsNode=1 MinMemoryNode=0 MinTmpDiskNode=0 Features=control\_gui DelayBoot=00:00:00 OverSubscribe=OK Contiguous=0 Licenses=(null) Network=(null) Command=(null) WorkDir=/cds/home/m/monarin/lcls2/psdaq/psdaq/slurm StdErr=/cds/home/m/monarin/2024/04/22\_14:53:55\_drp-srcf-cmp036:slurm.log StdIn=/dev/null StdOut=/cds/home/m/monarin/2024/04/22\_14:53:55\_drp-srcf-cmp036:slurm.log Power= NtasksPerTRES:0

### <span id="page-5-0"></span>Running job steps in parallel

Here's an example script that shows how we can run job steps in parallel (with &).

**job\_step.sh**

```
#!/bin/bash
#SBATCH --job-name parallel 
#SBATCH --output slurm-%j.out 
#SBATCH --ntasks=3 ## number of tasks (analyses) to run
#SBATCH --cpus-per-task=2 ## the number of threads allocated to each task
#SBATCH --time=0-00:10:00 
# Execute job steps
srun --ntasks=1 --nodes=1 --cpus-per-task=$SLURM_CPUS_PER_TASK bash -c "sleep 2; echo 'hello 1'" &
srun --ntasks=1 --nodes=1 --cpus-per-task=$SLURM_CPUS_PER_TASK bash -c "sleep 4; echo 'hello 2'" &
srun --ntasks=1 --nodes=1 --cpus-per-task=$SLURM_CPUS_PER_TASK bash -c "sleep 8; echo 'hello 3'" &
wait
```
For s3df, this works as you can see that the three job steps start at the same time.

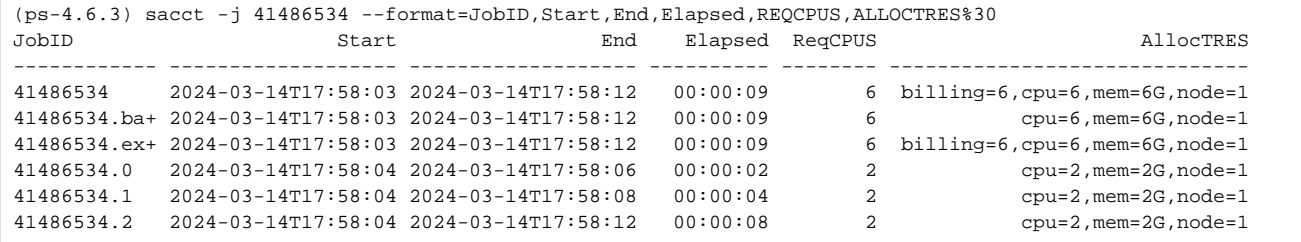

For drp nodes, running this script shows that the second or more job steps wait for the previous one to finish.

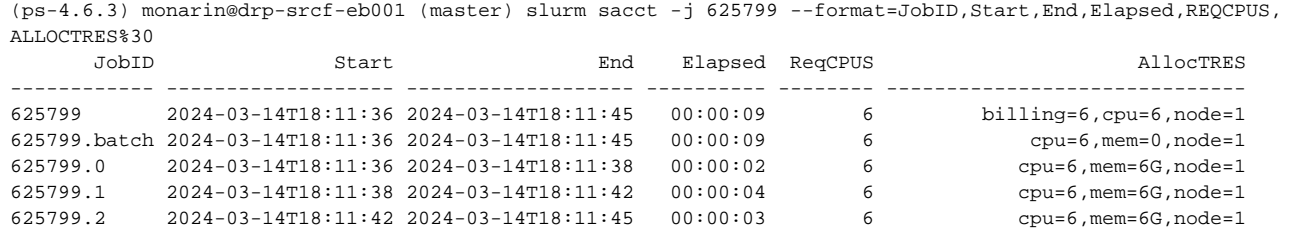

The example script above came from this page <https://hpc.nmsu.edu/discovery/slurm/tasks/parallel-execution/>. It also mentioned about hyperthreading and how this impacts slurm scheduling. I tried both changing --cpus-per-task=1 and --hint=nomultithread but nothing changed.

### <span id="page-6-0"></span>Update 20240312

- We think job steps (srun) will be able to satisfy the features (listed below) that we need to replace procmgr.
- Job array isn't a good option because it seems to fit with single cmd running in parallel model (we have different command/ environment for each process).
- We tested following features for srun:
	- 1. If one step dies, what happen? other steps continue
	- 2. Each job step can have independent --output and --error to send their output and error to. Note that anything related to slurm error will be written sbatch --output file.
	- 3. Can we use squeue/scontrol to check job step details? –> yes. Below shows job details of a single job with three job steps.

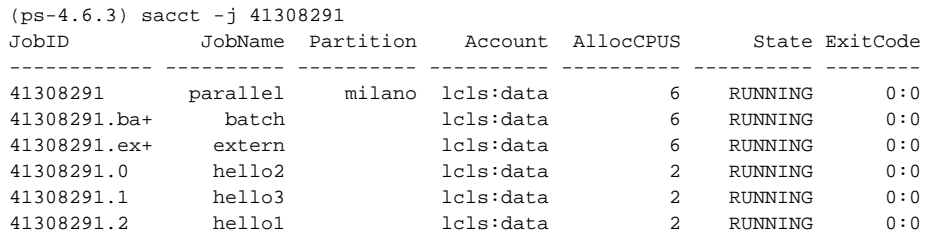

4. Can we start/cancel individual steps? you can cancel individual step

```
(ps-4.6.3) scancel 41308291.1
(ps-4.6.3) sacct -j 41308291
JobID JobName Partition Account AllocCPUS State ExitCode
------------ ---------- ---------- ---------- ---------- ---------- -------- 
41308291 parallel milano lcls:data 6 RUNNING 0:0
\begin{tabular}{lcccc} 41308291.ba+ & batch & lcls:data & 6 & RUNNING & 0:0 \\ 41308291.ex+ & extern & lcls:data & 6 & RUNNING & 0:0 \\ 41308291.0 & hello2 & lcls:data & 2 & RUNNING & 0:0 \\ 41308291.1 & hello3 & lcls:data & 2 & CANCELLED+ & 0:9 \\ \end{tabular}41308291.ex+ extern lcls:data 6 RUNNING 0:0
41308291.0 hello2 lcls:data 2 RUNNING 0:0
41308291.1 hello3 lcls:data 2 CANCELLED+ 0:9
41308291.2 hello1 lcls:data 2 RUNNING 0:0
```
You can only restart the entire job:

(ps-4.6.3) scontrol requeue 41308291

5. (DREAM) Can we specify resource (eg. ask for a gpu node)? yes

```
srun --partition ampere --account lcls:data -n 1 --time=00:10:00 --gpus=1 --pty /bin/bash
```
Note on viewing slurm cluster info:

```
monarin@sdfiana002 ~ sinfo -o "%20N %10c %10m %95f %10G "
NODELIST CPUS MEMORY 
AVAIL_FEATURES 
GRES<br>sdfrome[003-123]
               sdfrome[003-123] 128 512000 CPU_GEN:RME,CPU_SKU:7702,CPU_FRQ:2.00
GHz (null)sdfmilan[001-072,101 128 512000 CPU_GEN:RME,CPU_SKU:7713,CPU_FRQ:2.00
GHz (null)sdfampere[001-023] 128 1024000 CPU_GEN:RME,CPU_SKU:7542,CPU_FRQ:2.10GHz,GPU_GEN:AMP,
GPU_SKU:A100,GPU_MEM:40GB,GPU_CC:8.0 gpu:a100:4
sdfturing[001-016] 48 191552 CPU_GEN:SKX,CPU_SKU:5118,CPU_FRQ:2.30GHz,GPU_GEN:TUR,
GPU_SKU:RTX2080TI,GPU_MEM:11GB,GPU_CC:7.5 gpu:geforc
more info about sinfo format:
https://slurm.schedmd.com/sinfo.html#SECTION_EXAMPLES
```
6. (DREAM) Can we swithc the BOS connection when the resources have been allocated"